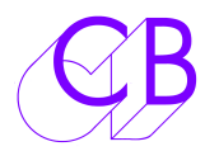

# System Optimisation DFC

## DFC-2 with MCS and Fncore+

When optimising a system there may be minor adjustments that need to be made to the factory default setup. Once these adjustments have been made they may be storred in the User Memory so that they are recalled when the RM-6 is reset.

At Goldcrest Studio 4, Dean Street a DFC-2 MCS controls a RM-6, Radar and BVU1600.

There were four minor problems with the default factory setup that needed to be overcome as follows

1) The Encore+ automation behaved differently after rewind and play to reverse play and play, the automation would occasionally lock very quickly with a one frame offset.

2) The Radar would occasionally have problems locking up, jumping in and out of lock.

Making the Generator master in Play solved both of these problems; the master code is then stable with no timecode jumps due to the Beta locking to video syncs on start up.

**Setup | Root | Unit | Chase** 

**Menu 20: Master in play:** set to **1= Generator** 

#### 3) The Radar would give a burst of audio as it started playing and then mute as it was pulled into lock.

Enabling the Play Without Audio command cured this, unfortunately this is a special command supported by very few machines (Pro-tools, Radar & ?)

First Select Radar then

**Setup | Root | Iface | Chase** 

**Radar: 68 Play No Audio:** Set to **1= On** 

#### 4) The Radar would lock up better if left in stop before playing indicating that its buffers needed time to pre-load the audio..

Increasing the stop delay to between 2 and 3 seconds cured this problem, this can be optimised dependant on system.

Enter KeyBd **00:00:02:12** (2.5 seconds)

Then [**Shift**] > [**Store**] > [**Stop**]

The display should now say **Delay 00:00:02:12** 

5) As the video is now a slave you may whish to set up the system so that you can record when the Audio is locked and ignore the Video lock. To do this to do this make the video report lock immediately it enters play as follows:

First select the Beta

**Setup | Root | Iface | Chase** 

**U-1600 59: Report Lock on** Set to **1= Play** 

When Finished save the new setup as follows:

Setup | Root | Unit | Generic

Menu 31: Macro Protection Set to 4= Wr Usr

### CB Electronics

Loddonside, Lands End House, Beggars Hill Road, Charvil, Berkshire, RG10 0UD, UK Tel +44 (0) 1189 320345 Fax +44 (0) 1189 320346 http://www.colinbroad.com E-mail Support@colinbroad.com